# **Промышленная швейная машина челночного стежка с автоматикой BRUCE R2-4CZ**

## Инструкция по эксплуатации

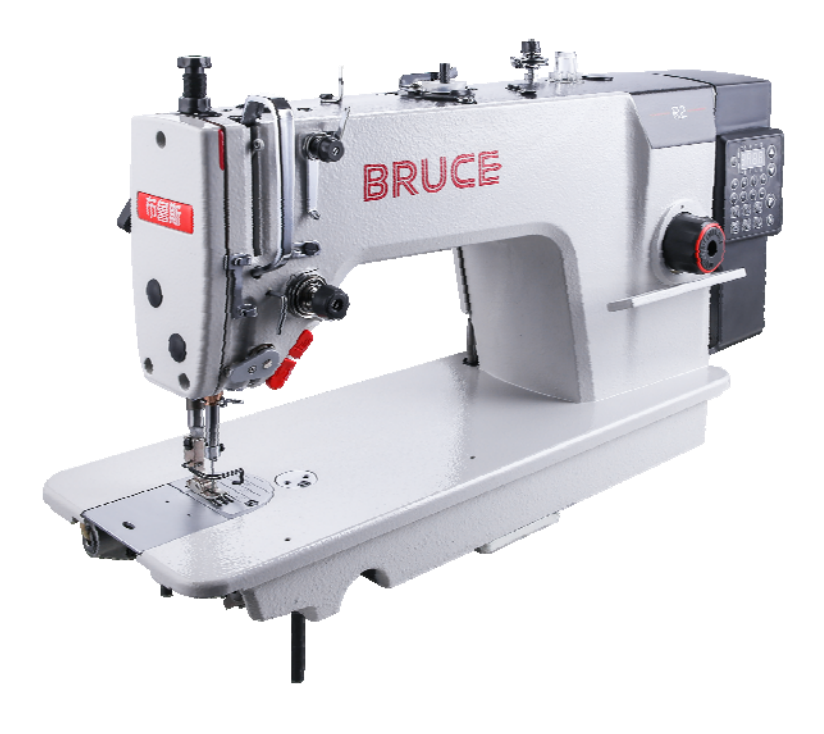

EAC

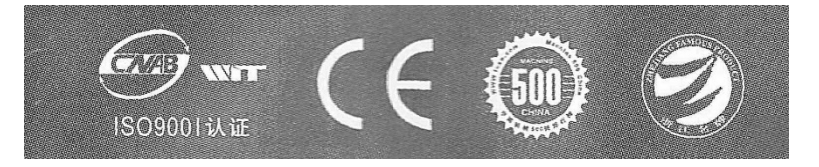

## **Характеристики**

Машина **BRUCE R2-ACZ** предназначена для шитья текстильных материалов двухниточной челночной строчки. **BRUCE R2-ACZ** выполняет в автоматическом режиме вспомогательные приемы шитья и имеет голосовое сопровождение настройки режимов.

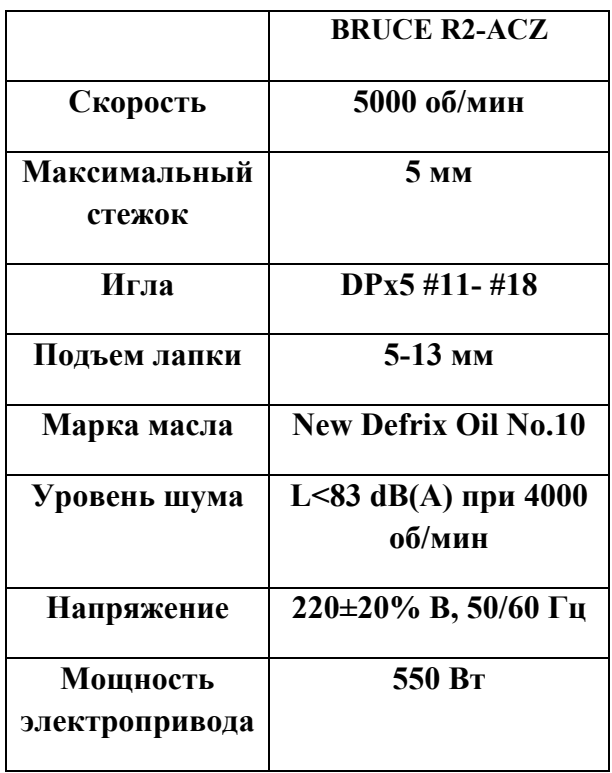

## **1.Правила безопасности**

 $\mathsf{r}$ 

### **1.1. Предупредительные знаки в инструкции**

Внимательно читайте эту инструкцию и обращайте внимание на значки; это позволит вам использовать машину без вреда для себя и окружающих. Смысл значков объясняется ниже.

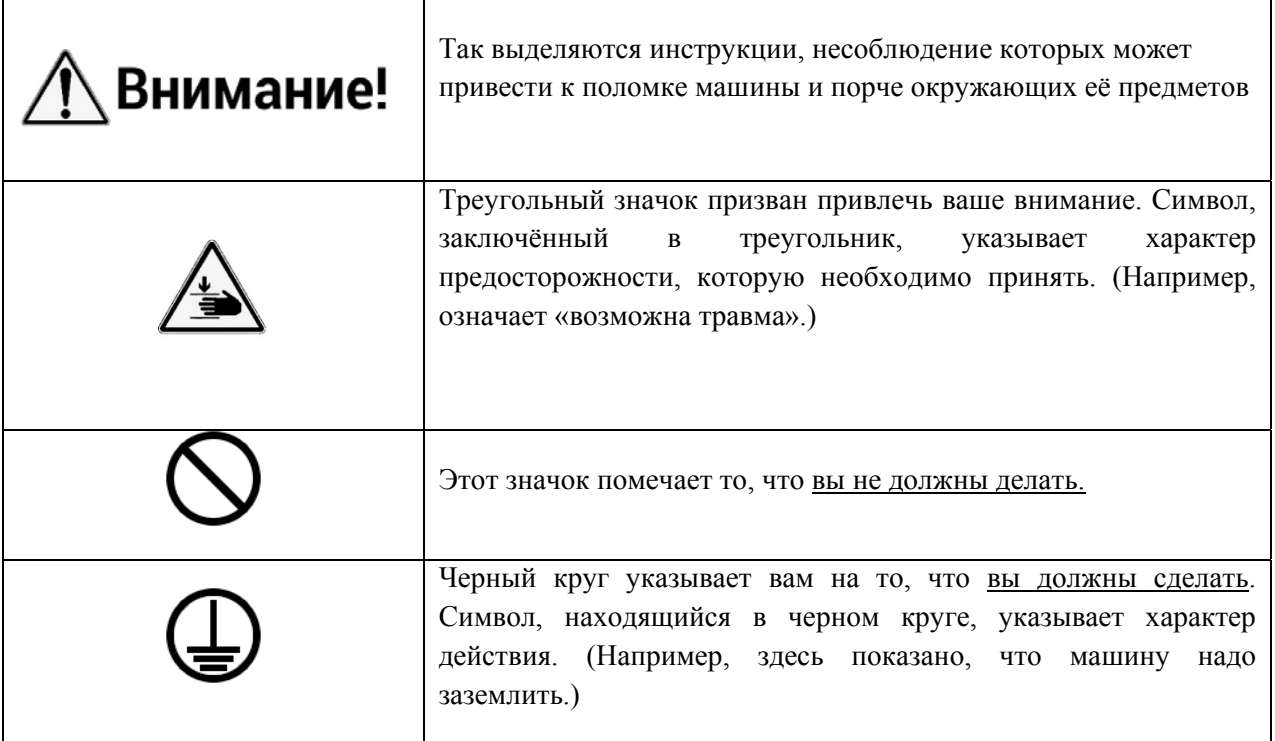

## **1.2. Меры предосторожности**

- 1. Чтобы избежать возможных травм, при включении машины держите руки подальше от иглы.
- 2. Ни в коем случае, не вставляйте пальцы в крышку приемника нити, пока машина работает.
- 3. Обязательно выключите питания, прежде чем наклонять головку станка или снять V-образный ремень.
- 4. Выключайте питание каждый раз, когда оператор (швея) покидает рабочее место.
- 5. Во время работы будьте осторожны, чтобы ни ваша голова и руки, не кого-либо еще (другого человека)

не приблизились к маховику. В рабочей зоне не должно быть ничего лишнего.

6. Если на вашей машине установлены крышка на ремень и защита пальцев, то нельзя эксплуатировать машину без них.

7. Не мойте голову машины при включенном электропитании.

## **2.Подготовка к работе**

## **2.1 Перед работой**

- 1. Никогда не включайте машину, если масляный поддон не заполнен маслом.
- 2. После включения машины проверьте направление вращения двигателя. Чтобы это сделать, поверните маховик рукой, опустите иглу вниз, и включите кнопку питания. Наблюдайте за маховиком (маховик должен вращаться против часовой стрелки).
- 3. Убедитесь, что напряжение и фаза (однофазные или трехфазные) выставлены правильно. Проверьте показатели и сравните их с показателями на заводской табличке двигателя.

## **2.2 Установка масляного поддона**

- 1. Сначала установите держатель и подушку масляного поддона в четыре угла, а затем установите поддон на подставку и стол. Как показано на рисунках 1,2,3,4 убедитесь, что два держателя направлены на оператора во время установки, а две подушки масляного поддона находятся сбоку. Они должны быть соединены с крючком головки машины.
- 2. Поставьте голову машины на стол, и соедините их с помощью крючка. Вставьте соединительный крюк головки машины в отверстие основания, после убедитесь, что соединительный крюк вошел в основание головки, как это показано на рисунке.

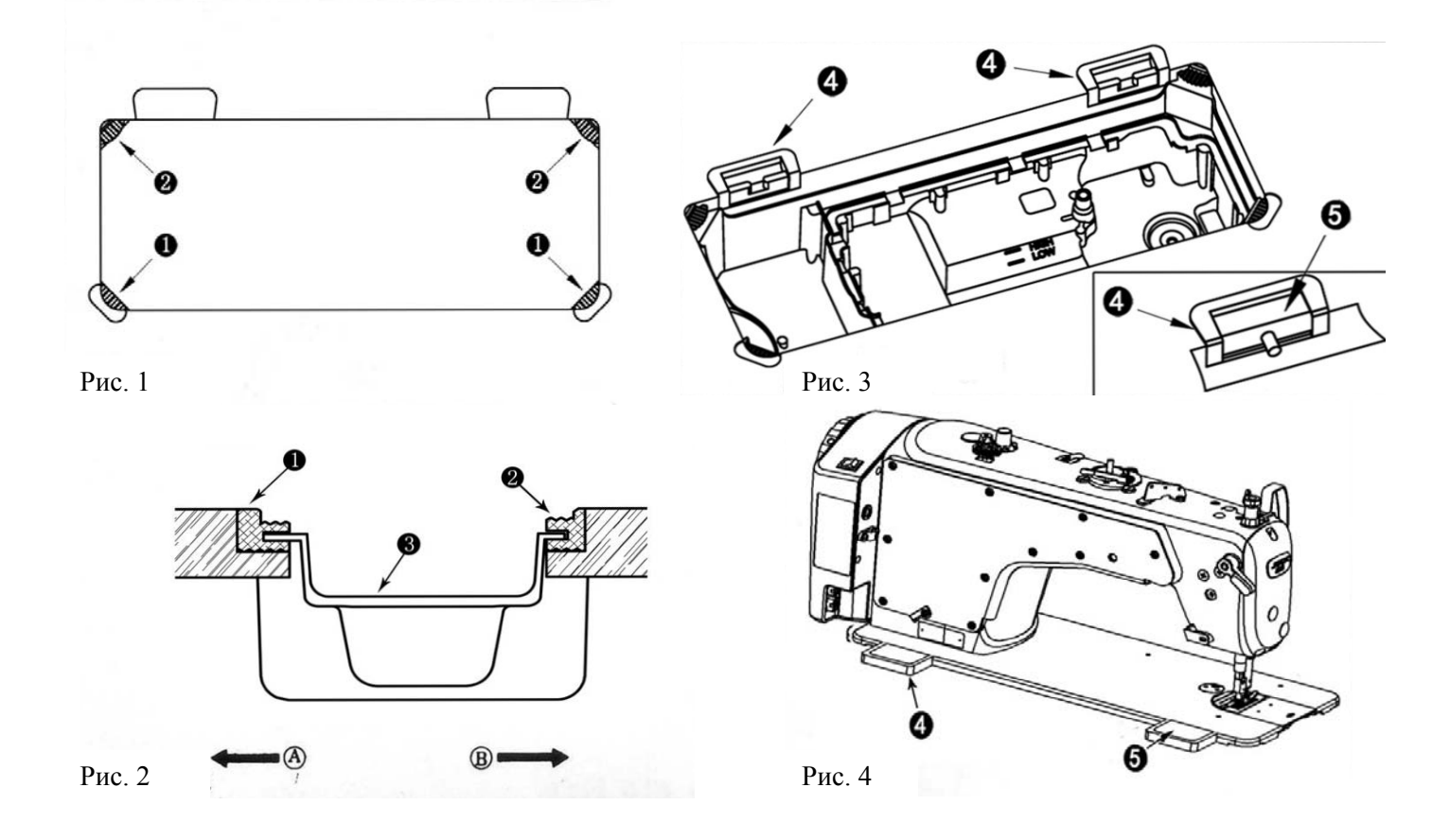

## **3. Смазка**

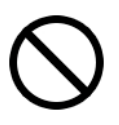

Смазочные масла, используемые в швейной промышленности, могут приводить к аллергическим явлениям у обслуживающего персонала. При выполнении смазки необходимо соблюдать правила личной гигиены и промышленной санитарии.

## **3.1 Информация о масле дана в таблице технических характеристик машины.**

### Перед включением машины:

- 1. Залейте масло в поддон до отметки High A .
- 2. Если уровень масла станет меньше этой отметки, в процессе эксплуатации машины, то долейте масло до необходимого уровня.
- 3. После заливки масла и включения машины вы увидите брызги масла на маслоотражающем колпачке. Это значит, что уровень смазки достаточен.
- 4. Обратите внимание, что количество брызгового масла не связано с количеством смазочного масла.

### **Внимание!!!**

Если вы впервые пользуетесь машиной после установки или после длительного периода простоя, то необходимо запустить машину на 1800 - 2200 об/мин и дать ей поработать около 10 минут.

Количество масла, подаваемого на детали под боковой крышкой головки машины, регулируется в соответствии рисунком 6.

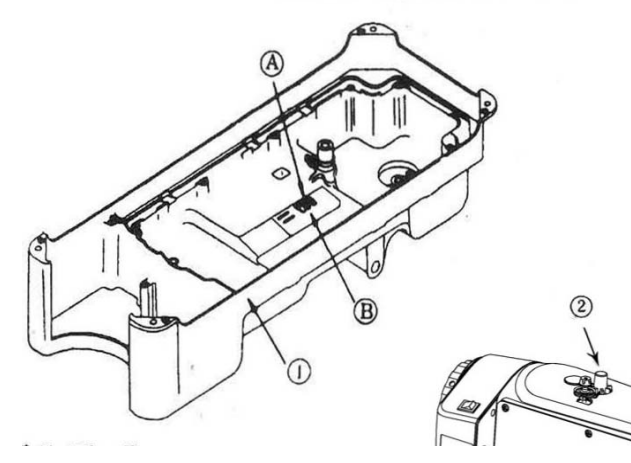

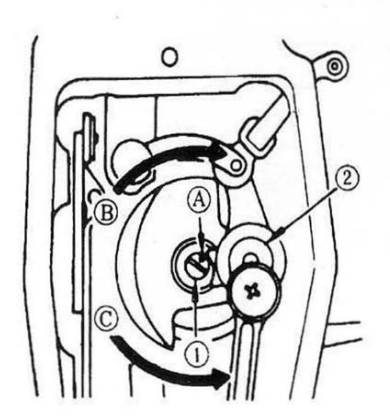

Рис. 6

Рис.5

## **4. Заправка нити в машину**

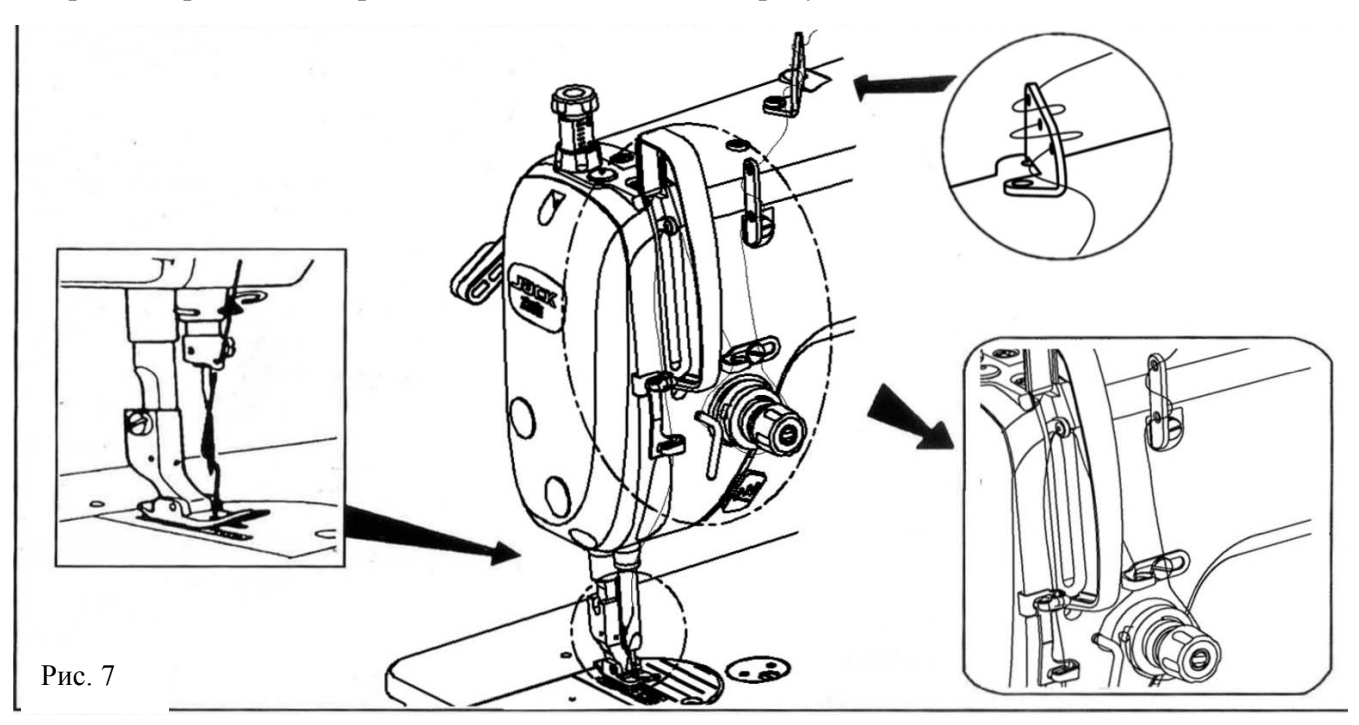

**Заправка верхней нити производится в соответствии с рисунком 7** 

#### **Заправка нижней нити производится в соответствии с рисунком 8**

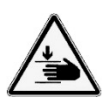

Перед тем, как вынимать шпульный колпачок, выключите машину, иначе она может внезапно заработать при случайном нажатии на педаль, что может привести к травме.

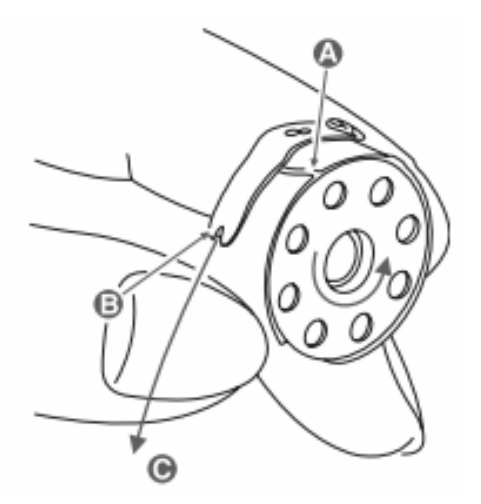

## **5.Регулирование натяжения нити**

### **Регулировка натяжения нити иглы (рис 9).**

1) Отрегулируйте натяжение игольной нити с помощью гайки  $\Omega$  в соответствии с характеристиками шитья.

2) Если вы поворачиваете гайку  $\Omega$  по часовой стрелке (в направлении A), то натяжение нити увеличивается.

3) Если вы поворачиваете гайку  $\Omega$  против часовой стрелки (в направлении B), то натяжение будет уменьшаться.

Регулировка натяжения нити шпульки (рис 9).

1) Если вы поворачиваете винт регулировки натяжения (2) по часовой стрелке (в направлении C), то натяжение нити шпульки будет увеличиваться.

2) Если вы поворачиваете винт © против часовой стрелки (в направлении D), то натяжение нити шпульки будет уменьшаться.

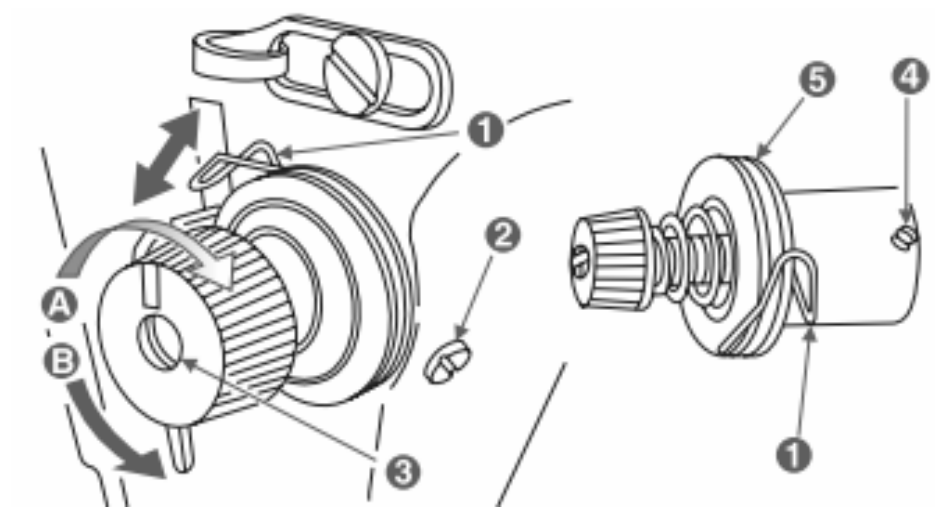

Рис. 9

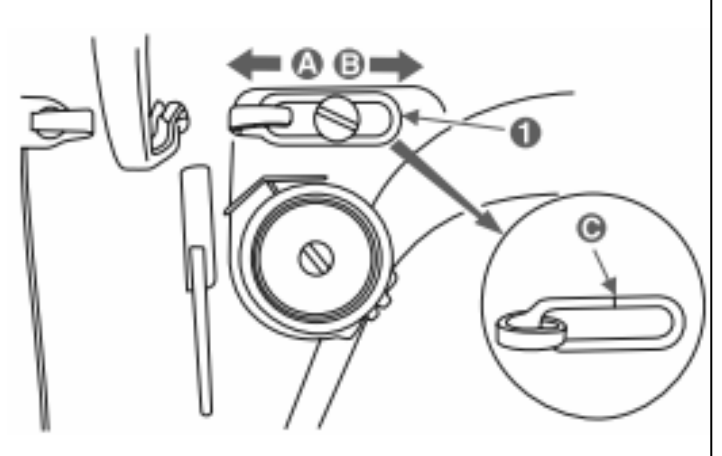

1. При шитье тяжелых тканей, переместите направитель нитки 1 влево (рис. 10) в направлении А, чтобы увеличить длину вытягиваемой нитки рычагом нитепритягивателя.

2. При шитье тонких тканей, переместите направитель нитки 1 вправо в направлении В, чтобы уменьшить длину вытягиваемой нитки рычагом нитепритягивателя.

3. Как правило, направитель нитки 1 должен находиться в положении, когда выгравированная линия С, на направителе, совпадает с центром винта

Рис. 10

## **6. Настройка высоты игловодителя**

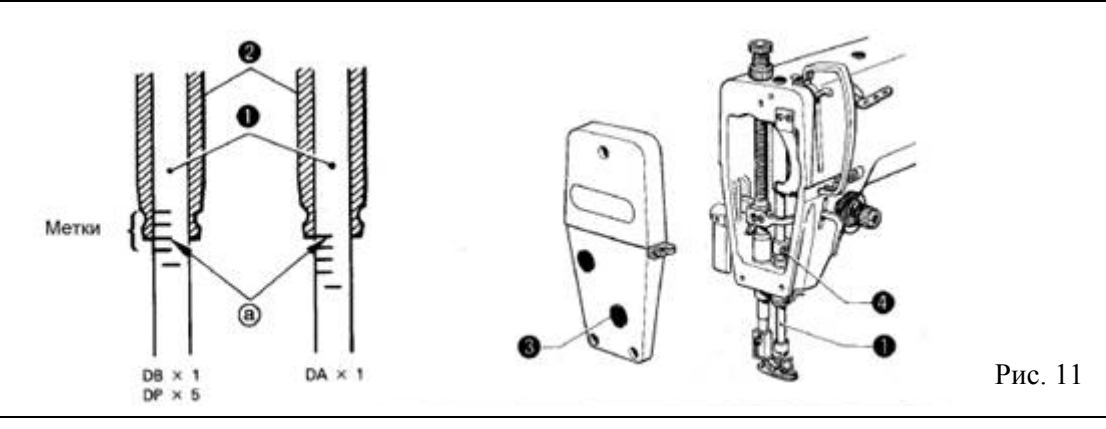

Метка "а", которая является второй, если считать от нижнего края игловодителя (1) (четвертой снизу, если используется игла DAxl), должна быть совмещена с нижним краем втулки игловодителя (D)(2) как показано на рисунке, когда игловодитель (1) находиться в своем самом нижнем положении.

- 1. Поворотом махового колеса опустите игловодитель (1) в самое нижнее положение.
- 2. Снимите масляный колпачок (3).
- 3. Ослабьте винт (4) и сдвиньте игловодитель(1) вверх или вниз, чтобы установить его в нужное положение.
- 4. Надежно затяните винт (4).
- 5. Верните на место масляный колпачок (3).

Установка игловодителя под другие типы игл показана на рисунке 11

### **6.1 Настройка синхронной работы иглы и носика челнока**

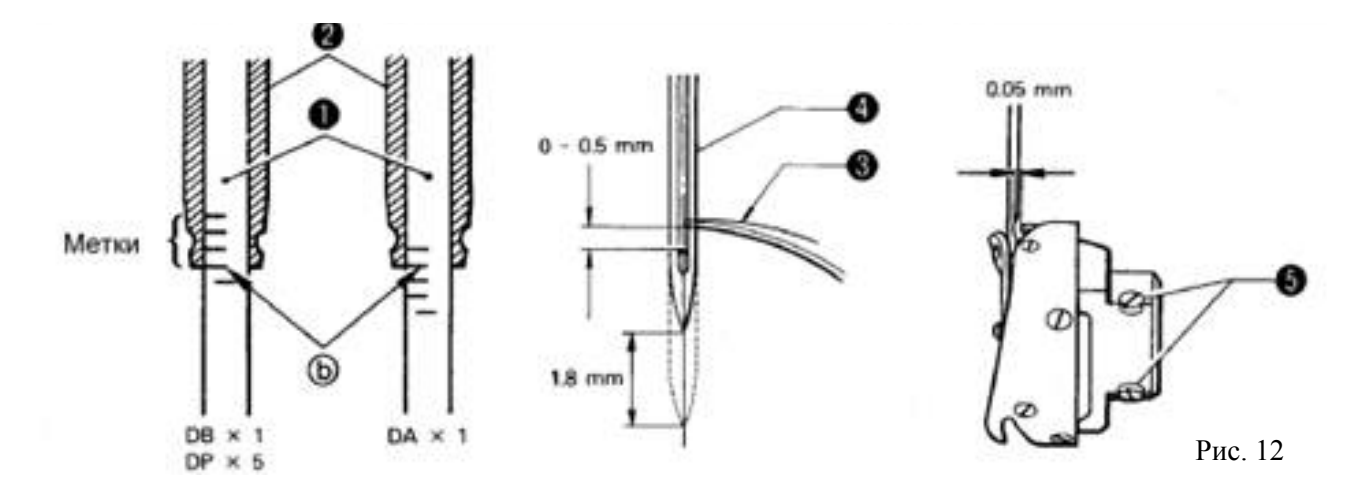

Носик челнока (3) должен быть выровнен с центром иглы (4) когда игловодитель (1) поднимается из своего самого нижнего положения в положение, при котором метка "b", расположенная снизу игловодителя (1) (третья снизу метка, если используется игла DAxl), совмещается с нижним краем втулки игловодителя (D) (2), как показано на рисунке.

- 1. Поворотом махового колеса поднимите игловодитель (1) из своего самого нижнего положения в положение, при котором метка "Ь" совмещается с нижним краем втулки игловодителя (D) (2), как показано на рисунке. (Игла должна подняться на 1,8 мм и расстояние между игольным ушком и носиком челнока должно быть в пределах 1-1,5 мм.)
- 2. Ослабьте фиксирующий винт (5) и выровняйте носик челнока (3) с центром иглы (4). Расстояние между носиком челнока (3) и иглой (4) должно быть примерно 0,05 мм.
- 3. Надежно затяните фиксирующие винты (5) челнока.

## **7. Регулировка давления нажатия на переднюю часть педали.**

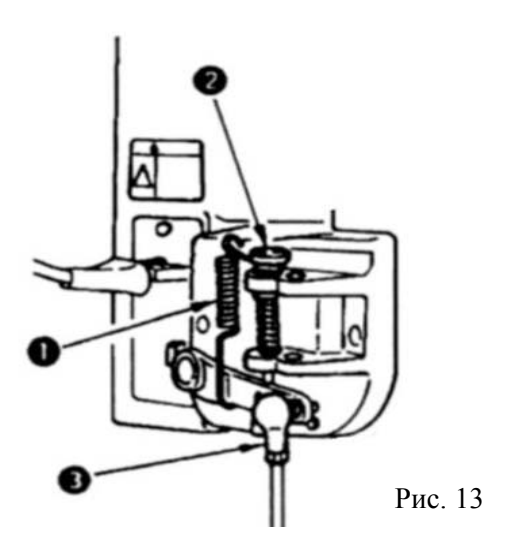

Это давление можно поменять, изменив установочное положение пружины регулировки давления педали 1.

Давление уменьшается, когда вы затягиваете пружину с левой стороны.

Давление увеличивается, когда вы затягиваете пружину с правой стороны

Регулировка давления, необходимого для нажатия на заднюю часть педали. Это давление можно регулировать с помощью винта регулятора 2

Давление увеличивается при повороте винта регулятора. Давление уменьшается, когда вы поворачиваете винт.

## **8. Регулировка высоты подъема лапки**

 Стандартная высота прижимной лапки, поднятая с помощью коленного подъемника, составляет 10 мм. Вы можете отрегулировать подъем прижимной лапки до 13 мм с помощью регулировочного винта подтяжки - 1. Рис 14

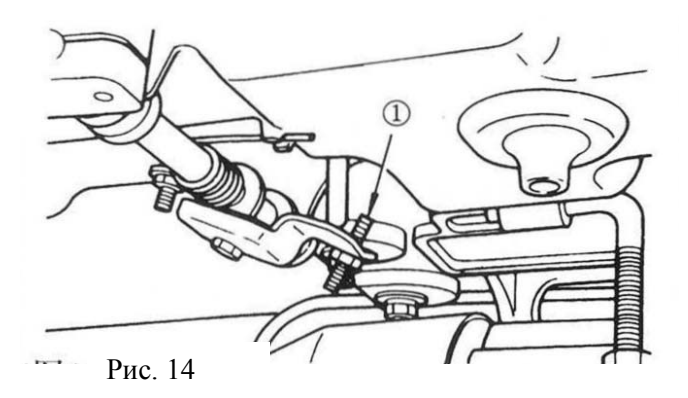

Когда вы отрегулировали подъем прижимной лапки до 10 мм, убедитесь, что нижний конец игловодителя 2 в самом нижнем положении не касается прижимной лапки -3. Рис. 15

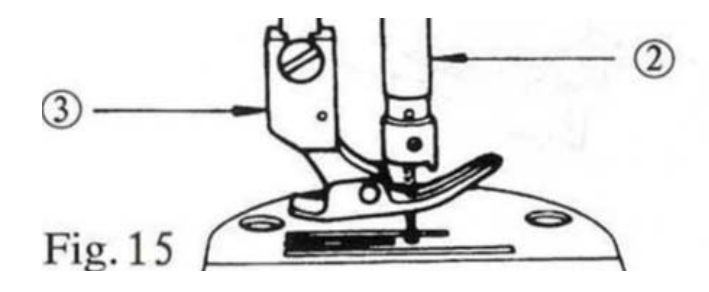

Рис. 15

## **9. Причины неисправностей и их устранение**

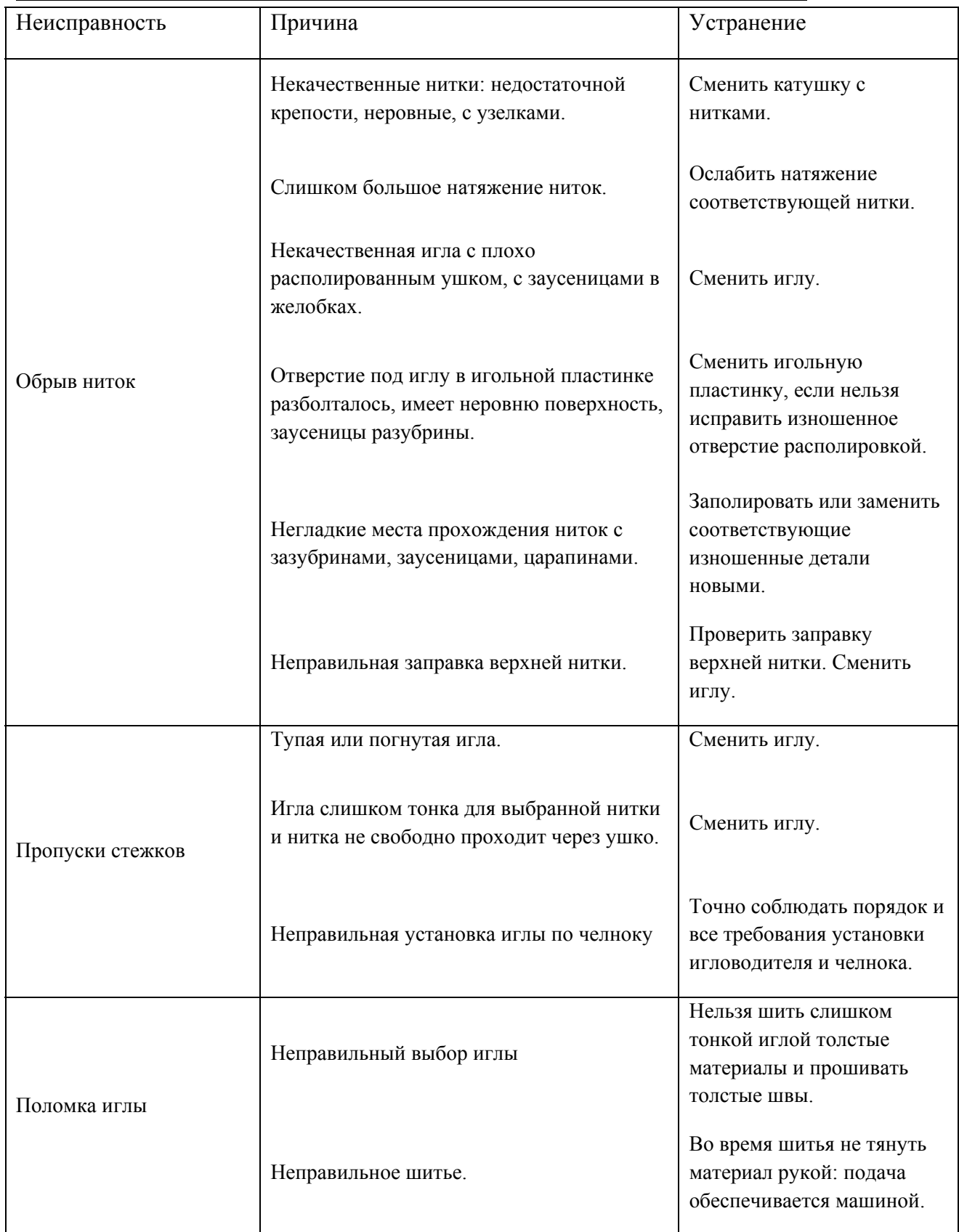

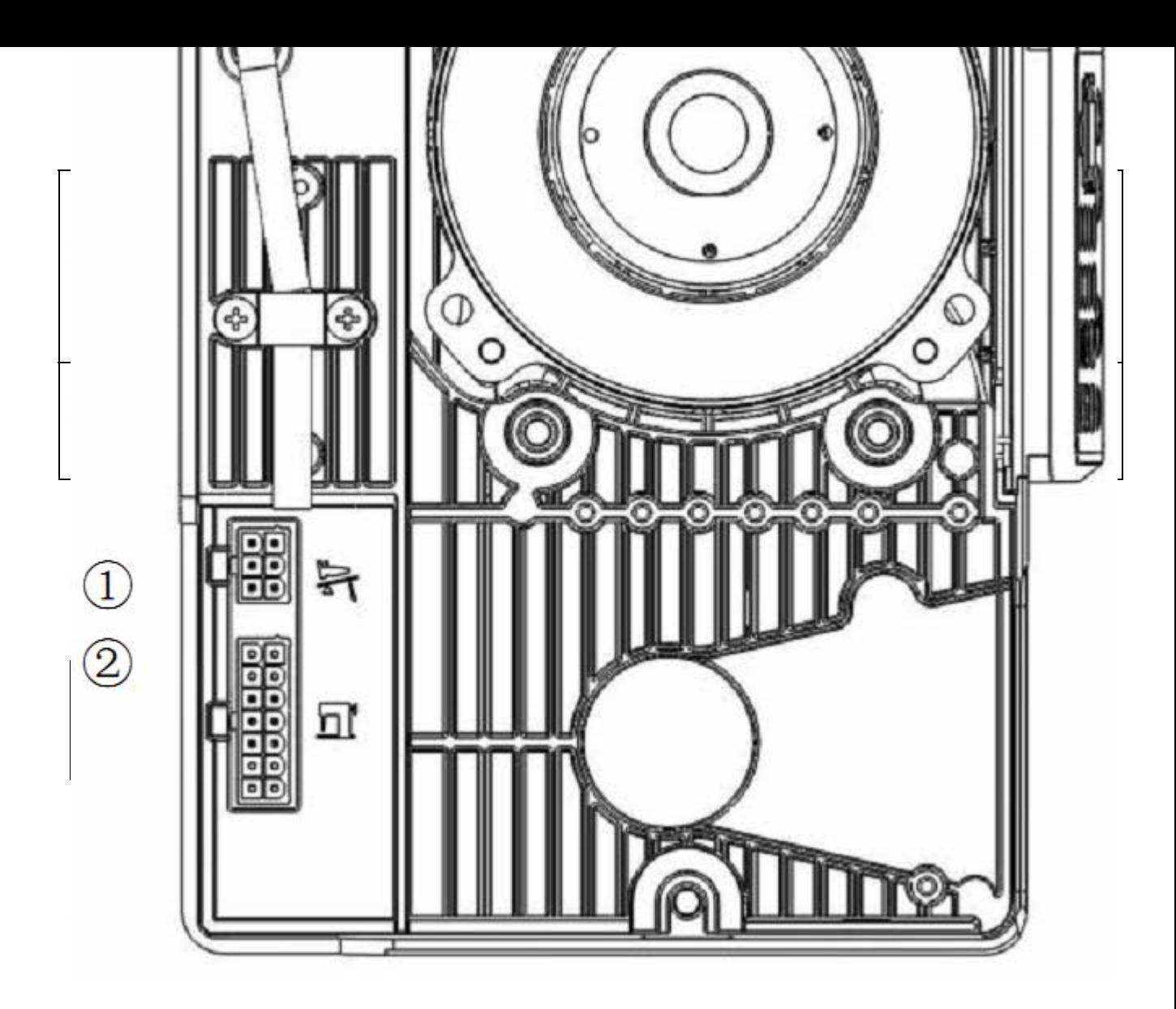

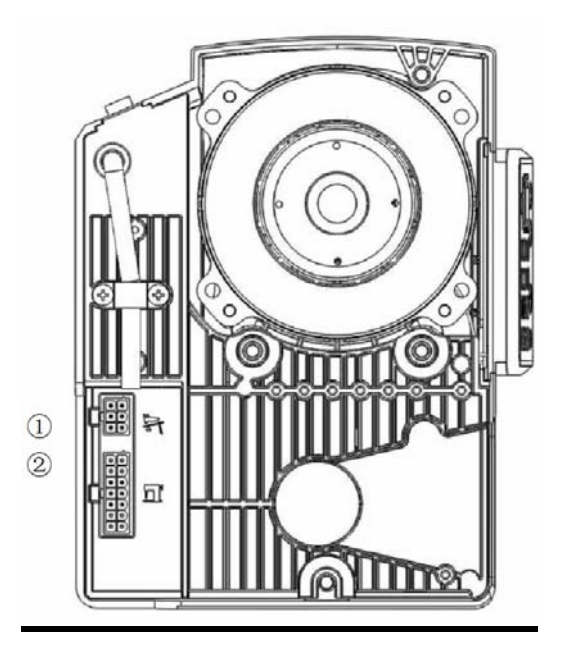

Рис.16 Схема гнезд контроллера

①Разъём для педалей и перепрошивки;

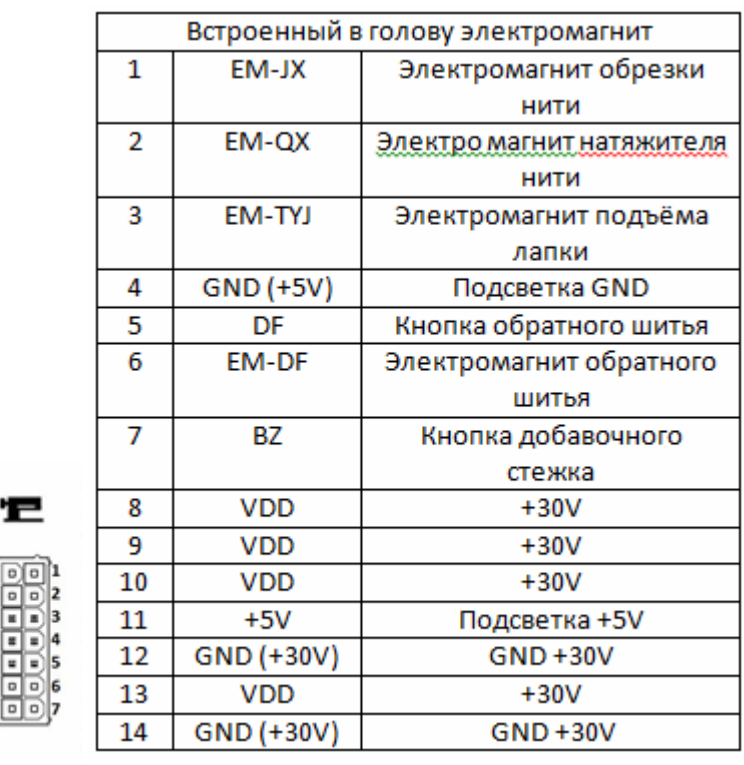

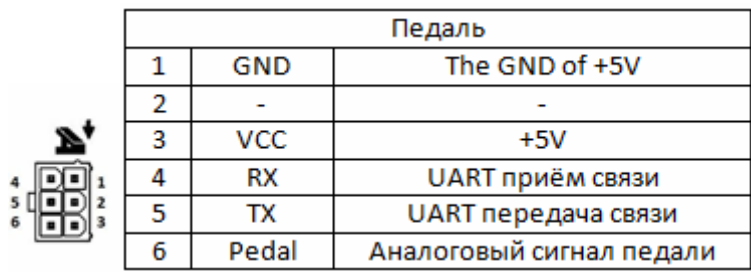

Рис. 17. Интерфейс контроллера.

8  $\frac{8}{10}$  $\begin{smallmatrix} & \mathbb{I} \\ 12 & \mathbb{I} \end{smallmatrix}$  $\frac{13}{14}$ 

### **10.3. Подключение и заземление**

 Квалифицированный инженер-электрик, должен подготовить проект заземления системы. Перед включением машины, её использованием, вы должны убедиться, что розетка на входе переменного тока надежно заземлена.

**накладываться на другие объекты или чрезмерно искажаться, чтобы обеспечить безопасность использования!** 

### **10.4 Панель управления**

### **Инструкция по эксплуатации панели управления.**

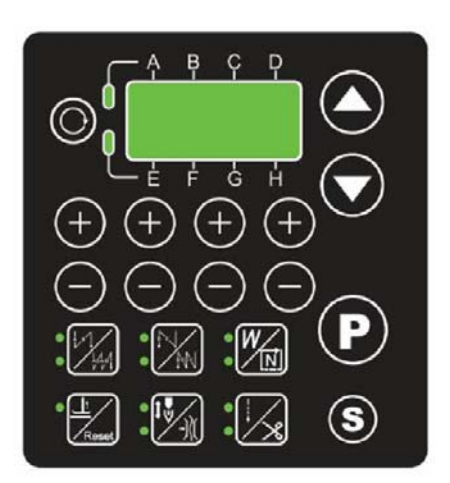

Панель управления

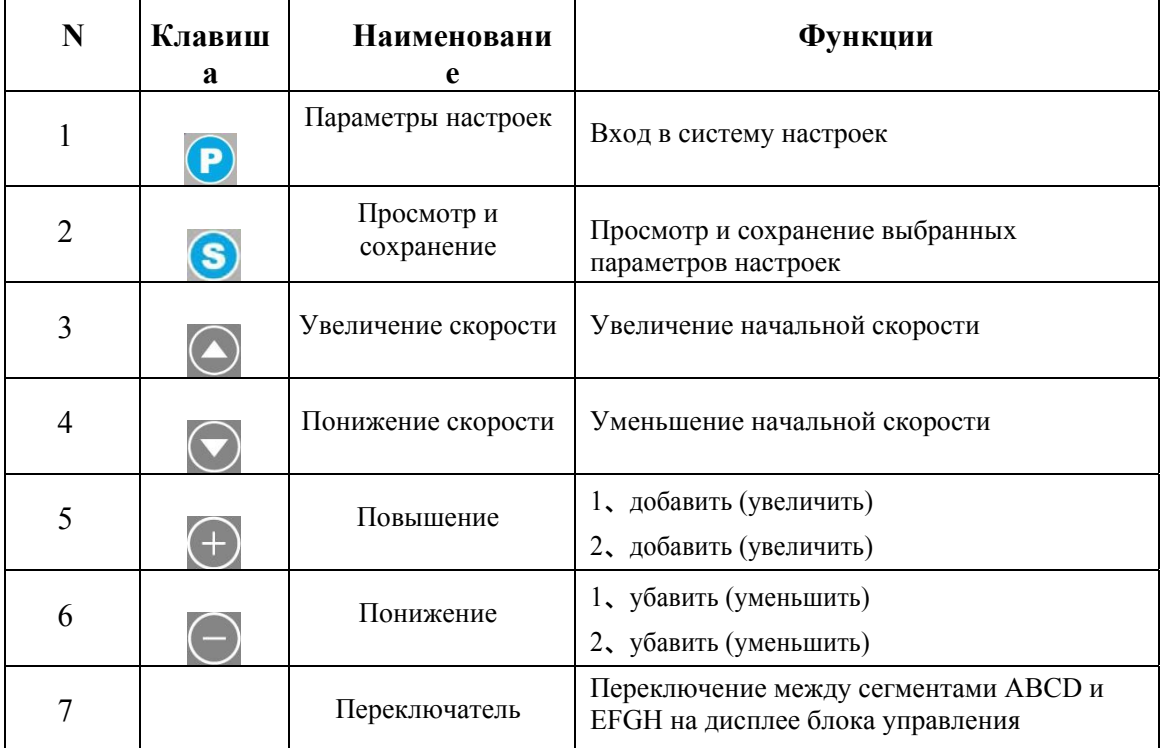

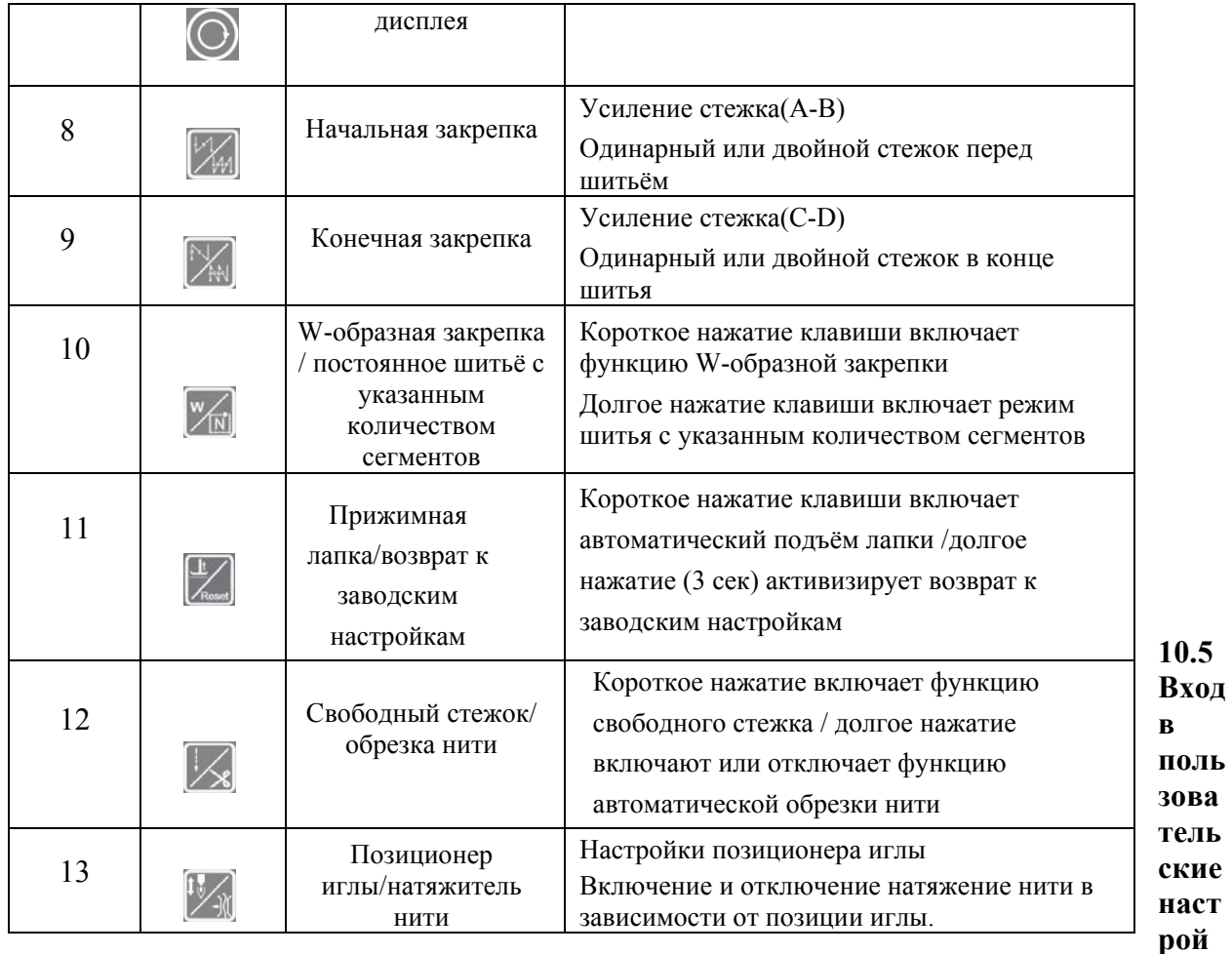

#### **ки и сохранение**

Удерживайте клавишу долгим нажатием и затем произведите короткое нажатие клавиши  $\circ$  чтобы зайти в параметры настроек. Клавиши  $\oplus$  и  $\ominus$  меняют установленные параметры. Если параметры не изменились, с помощью клавиши вернитесь назад, если параметры изменены успешно, нажмите и удерживайте клавишу В и вернитесь в главное меню. Нажмите клавишу В чтобы выйти из параметров настройки.

#### **10.6 Регулировка скорости**

Нажмите клавишу  $\bigodot$  или  $\bigodot$  чтобы изменить скорость.

### **10.7 Заводские настройки**

 $(+)$ 

Нажмите клавишу  $\left[\frac{1}{k}M\right]$ и удерживайте 3 сек. для возврата к заводским настройкам.

### **10.8 Изменение числовых параметров на дисплее и сохранение**

Нажмите клавишу **•** и клавишу на дисплее появятся числа, используйте клавишу

или • для изменения чисел на дисплее, нажмите • чтобы зайти в

установленные числовые параметры на дисплее, нажмите клавишу (S) снова чтобы вернуться к исходным числовым показателям (если на дисплее указаны числа 24, 25, 26, 28, нажмите клавишу < чтобы на экране появились установленные параметры, затем нажмите чтобы сохранить текущие параметры, надпись «ОК» означает успешное сохранение. Коротким нажатием клавиши • обеспечивает выход из настроек.

**Примечание:** чтобы настроить позиционер иглы, зайдите параметр 24 и отрегулируете моховик вручную, чтобы изменить позицию игловодителя, затем нажмите • чтобы проверить параметр, затем долгим нажатием на **S** позиционер иглы сохранится согласно заданному параметру, нажмите  $\bullet$  чтобы выйти из режима настроек.

### **10.5 Список системных настроек**

**Режим параметров**

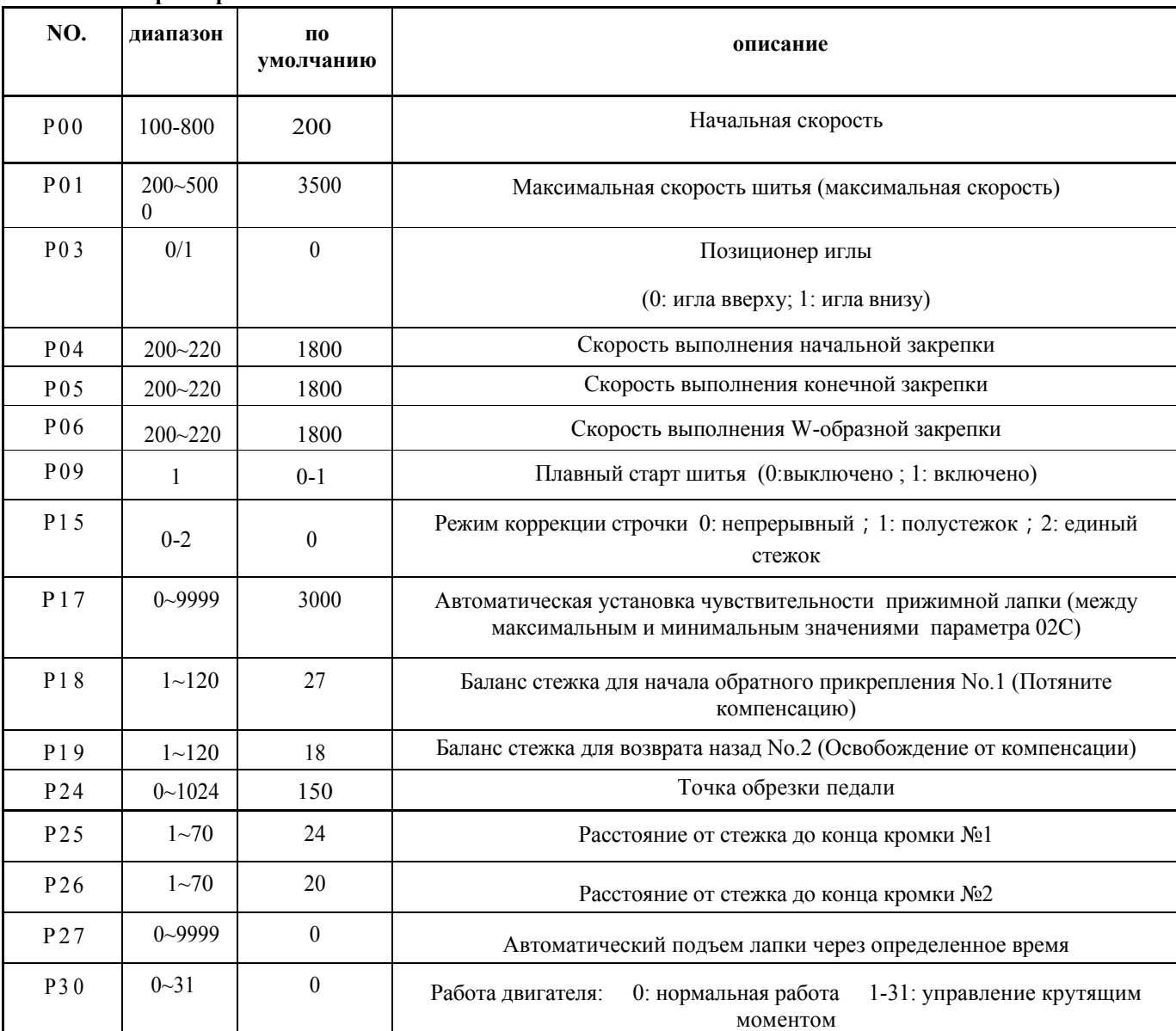

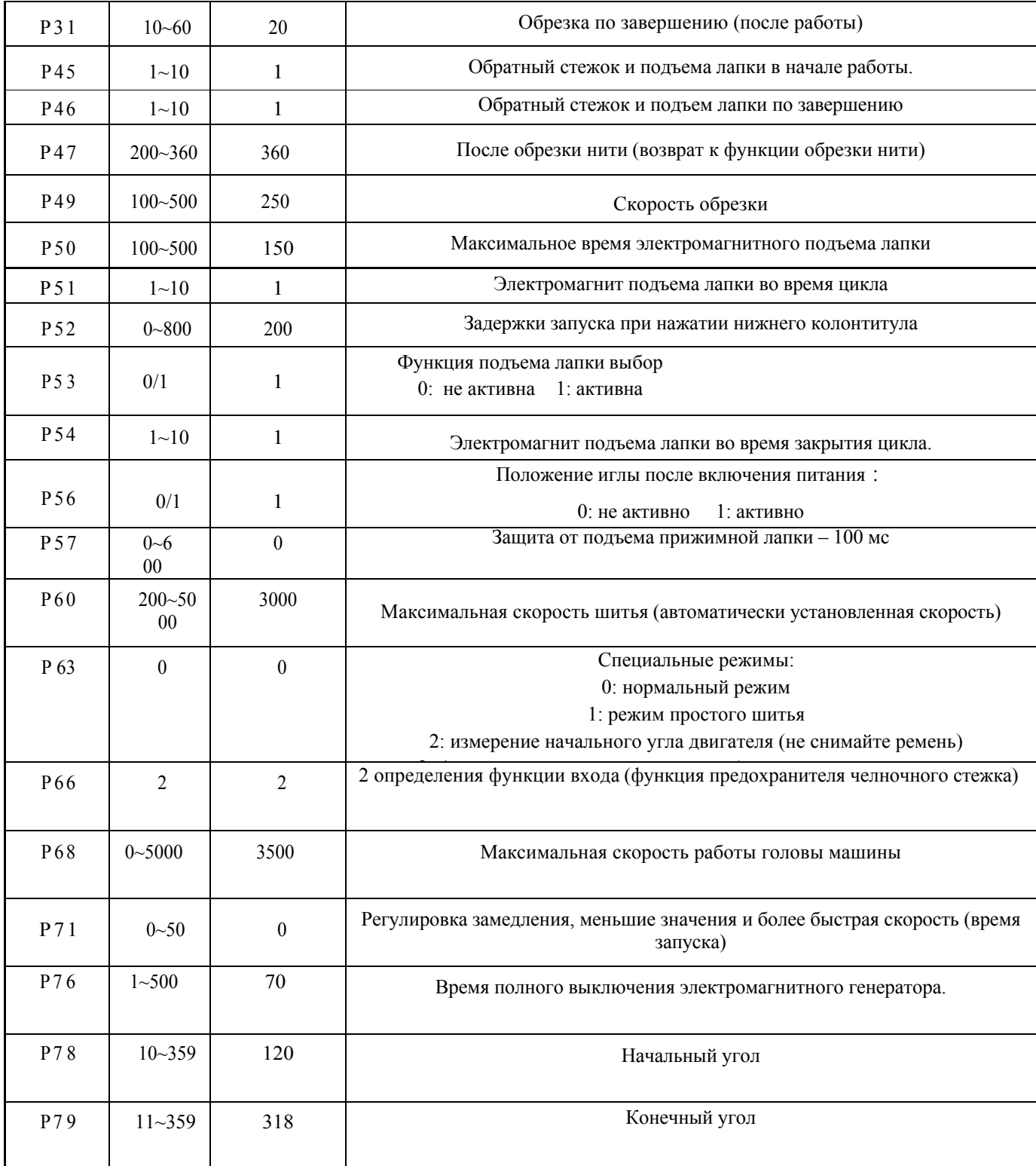

#### **Режимы на экране**

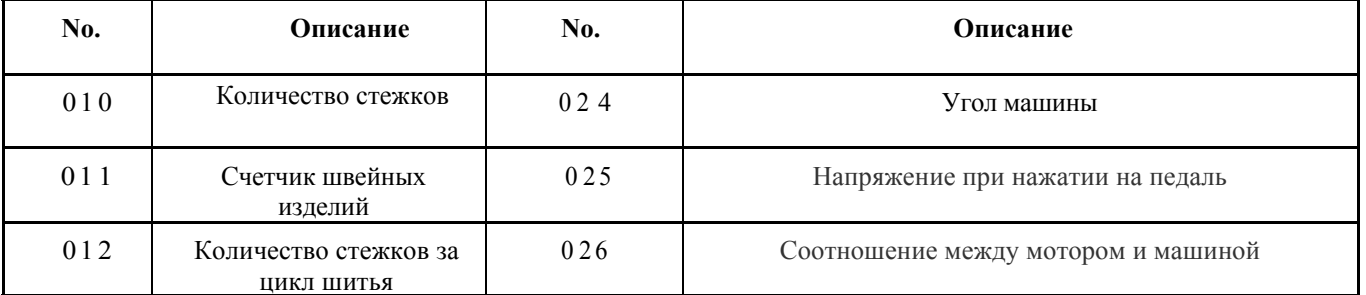

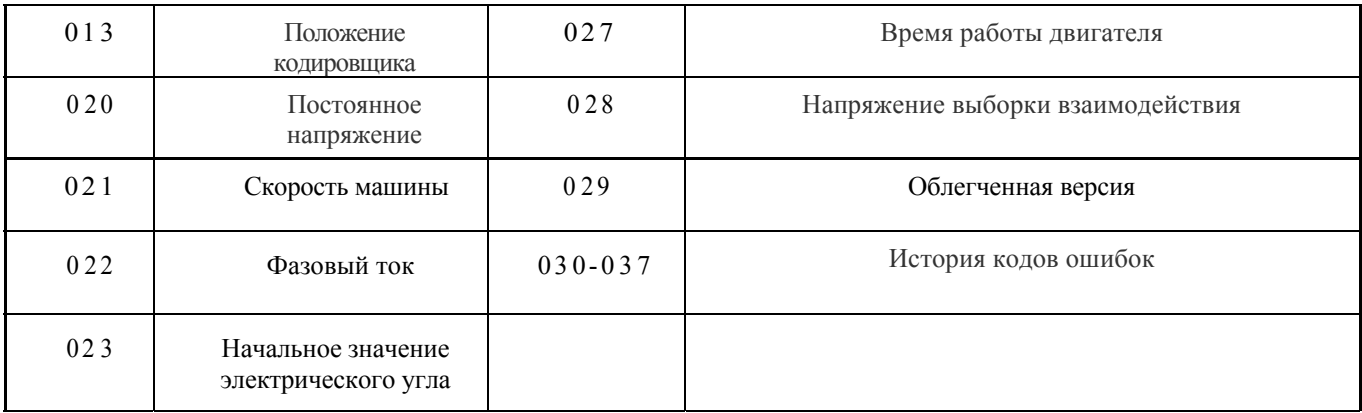

#### **Предупреждающее сообщение**

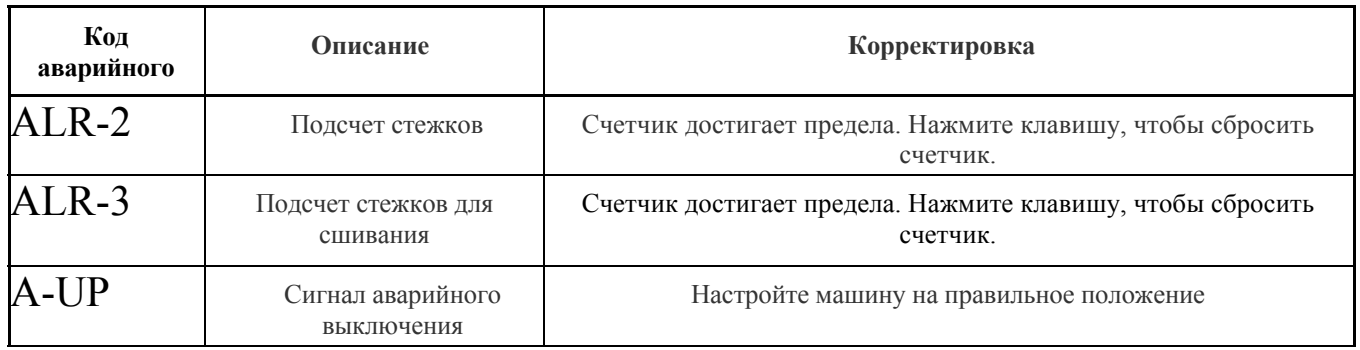

### **Режимы ошибок**

В случае возникновения кода ошибки в первую очередь проверьте:

1.Убедитесь в правильности подключения машины;

2.Перезагрузите основные настройки и повторите попытку.

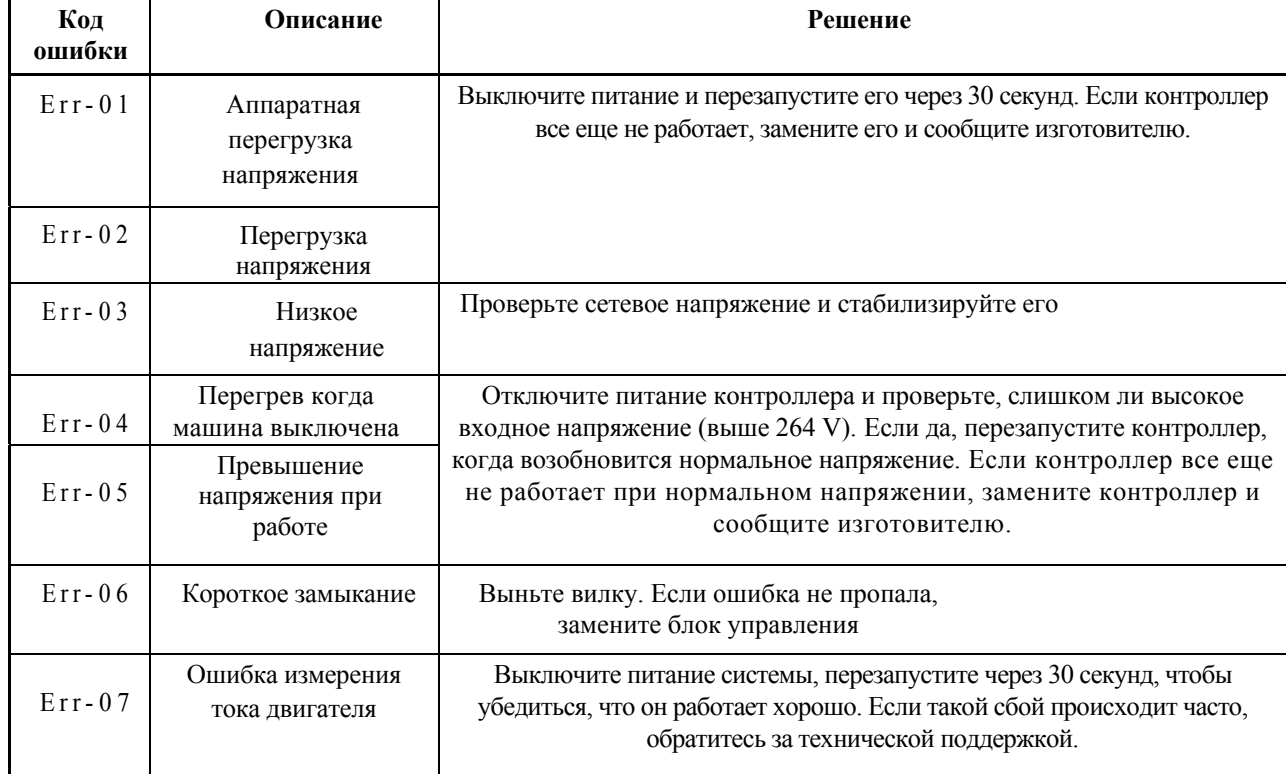

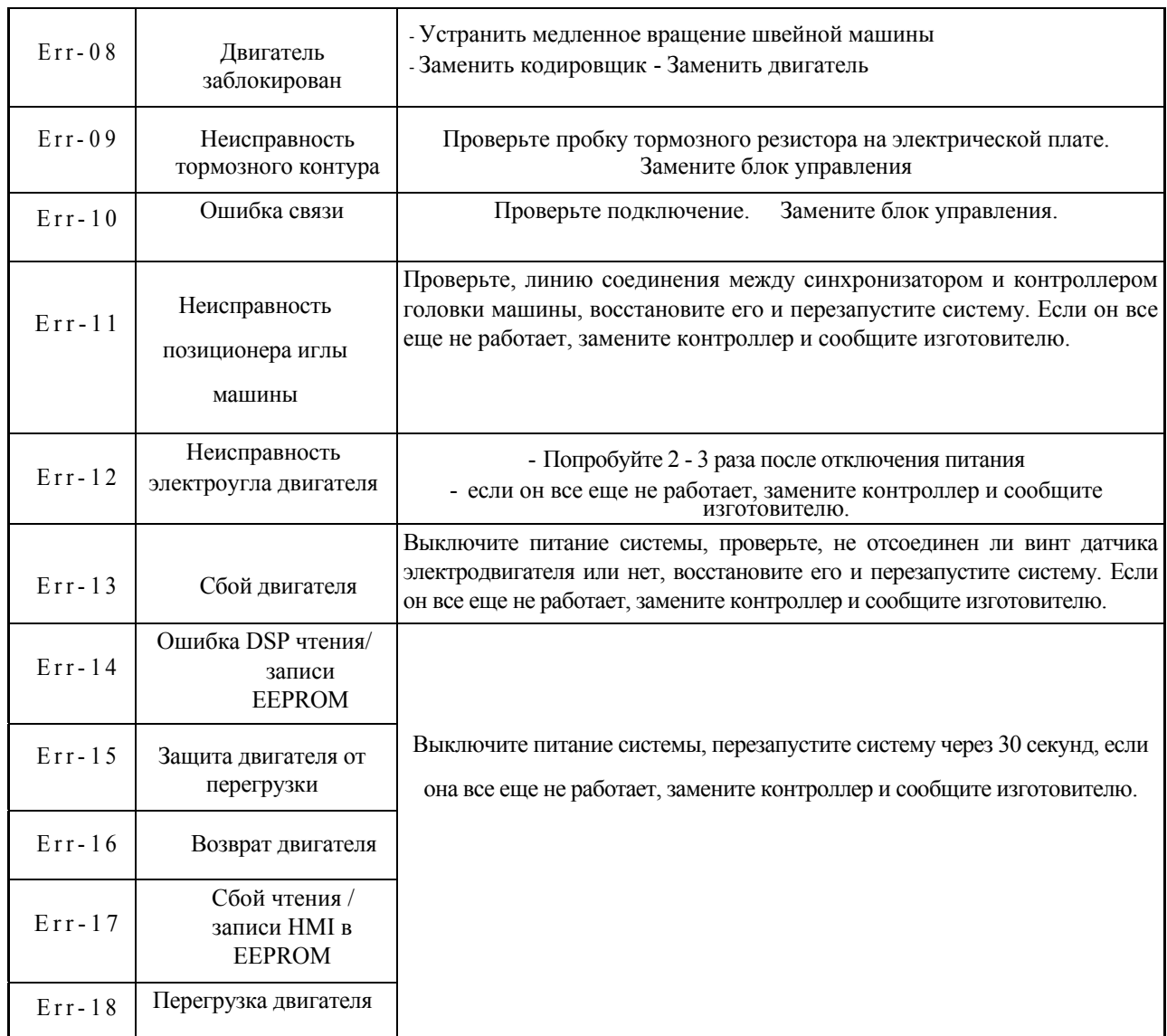

Примечание. После появления ошибки в системе машина не может работать. Панель продолжает отображать код ошибки. Если ошибку не удается устранить, пожалуйста, свяжитесь с поставщиком.

#### **10.6 Регулировка чувствительности педали**

Педаль начинает перемещаться из исходного положения **1** (параметр 75), где двигатель останавливается, замедленное движение с низкой скорости – положение **2** (параметры 72+75). Продолжает ускоренную работу – положение **3**. Двигатель начинает ускоряться до максимальной скорости – положение **4.** Когда педаль возвращается в положение подъемника – **5**, прижимная лапка поднимается. При дальнейшем движении педали, в положение **6**, происходит обрезка нити. Регулируя соответствующие параметры, швея может настроить правильную реакцию педали, согласнов своей личной привычке.

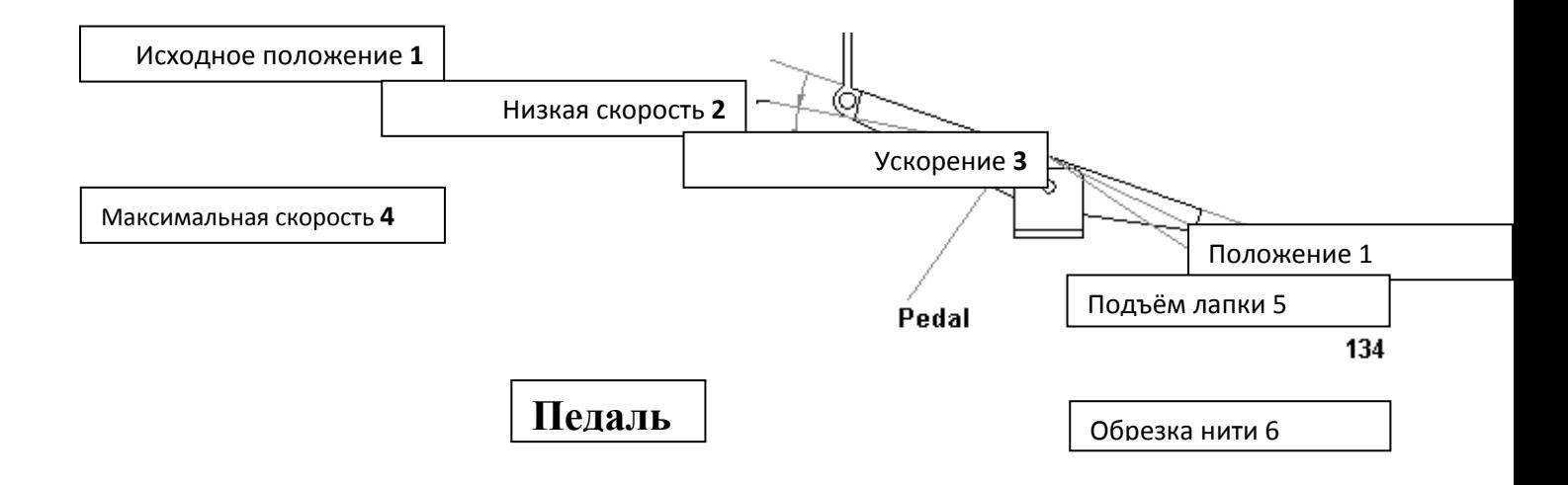